# Corso di Grafica Computazionale OpenGL

### Docente:Massimiliano Corsini

Laurea Specialistica in Informatica

Facoltà di Ingegneria Università degli Studi di Siena

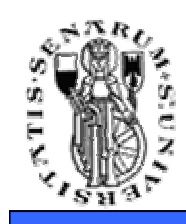

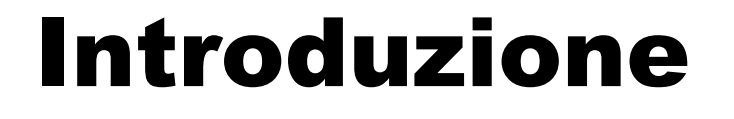

#### **Facoltà di Ingegneria**

- Open Graphics Language
	- Libreria C
	- Cross-platform
	- Qualche centinaio di routines
	- Specifiche definite dall'**ARB**
	- Sito di riferimento: **www.opengl.org**

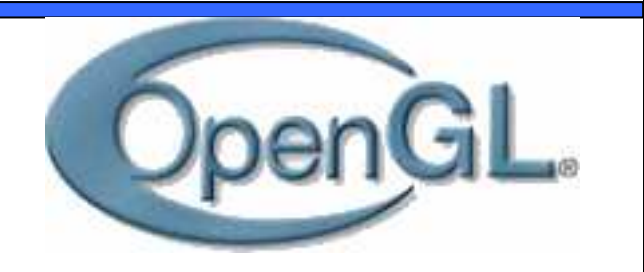

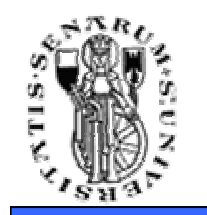

## Breve Storia

- Inizialmente sviluppato da Silicon Graphics
- Ora:

OpenGL **A**rchitecture **R**eview**B**oard

- mantiene e aggiorna le specifiche
- versione attuale: **2.0**
- una compagnia, un voto
- Ci sono anche le *estensioni* private
	- Soprattutto <sub>411</sub> 6

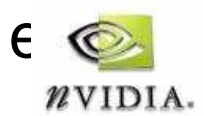

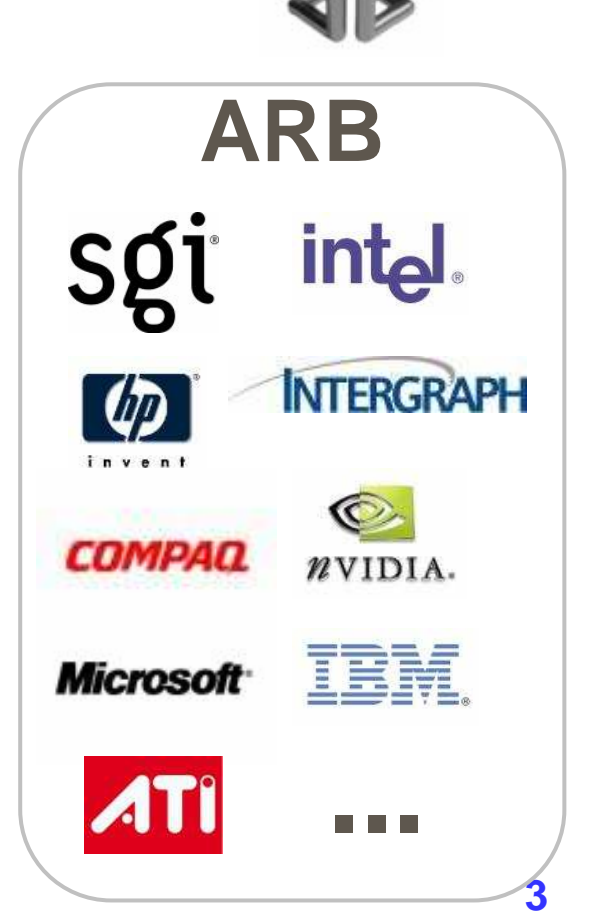

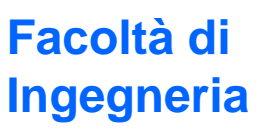

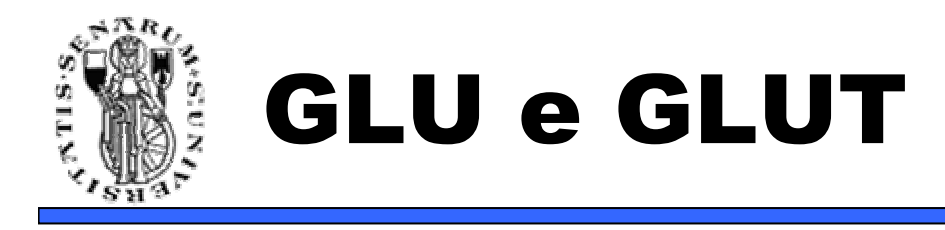

- OpenGL è il layer di base
- GLU (GL Utilites)
	- insieme di funzioni di utility costruite sopra OpenGL, piu'comode da usare
	- esempio **void gluLookAt(eyex,eyey,eyez,**

**cx,cy,cz,** 

**upx, upy, upz);**

- GLUT e' il Toolkit di interfaccia con il SO
- Wgl e GLx sono i sottoinsiemi di OpenGL chedipendono dal SO

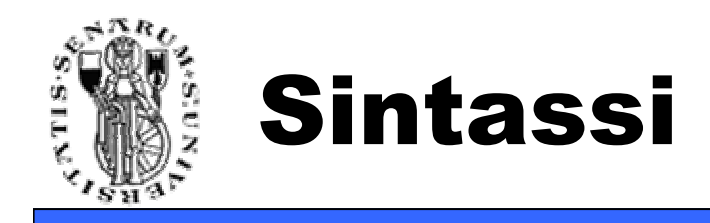

- Tutte le funzioni di OpenGL hanno la sintassi tipo:
	- glFunctionXXX
- XXX specifica il tipo dei parametri
	- Esempio: **glColor3f(float, float, float);glColor3fv(float\*);**
		- f: float d: double v: vettore
		- b: byte I: integer ecc…
	- Non e' C++ …

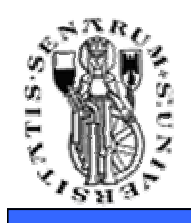

# Macchina a Stati

- L'OpenGL funziona come una **macchina <sup>a</sup> stati**:
	- colore corrente
	- posizione luci
	- Matrici di trasformazione

fanno parte dello stato corrente

• Molti comandi OpenGL modificano soltanto lo stato corrente

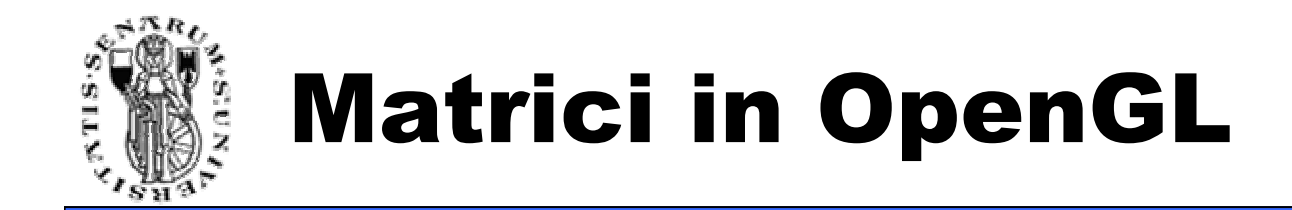

Sono memorizzate per colonne => **column-major order**

$$
\begin{bmatrix} a_0 & a_4 & a_8 & a_{12} \ a_1 & a_5 & a_9 & a_{13} \ a_2 & a_6 & a_{10} & a_{14} \ a_3 & a_7 & a_{11} & a_{15} \end{bmatrix}
$$

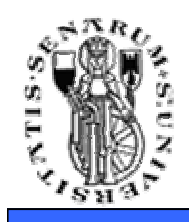

- Lo stato comprende due matrici (e due stacks)
	- Matrice Model-View
	- Matrice di *Proiezione*
- Una di queste è sempre la matrice di lavoro (matrice corrente sulla quale avvengono le operazioni)
- Per cambiare la matrice di lavoro si utilizza
	- **glMatrixMode(GL\_MODELVIEW);**
	- **glMatrixMode(GL\_PROJECTION);**

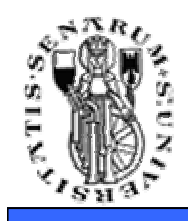

- Per rimpiazzare la matrice di lavoro
	- **glLoadIdentity();**
	- **glLoadMatrixf(float \*m);**
- Tutti i comandi che operano sulla matrice di lavoro la modificano moltiplicandola per un'altra matrice

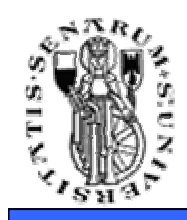

## Trasformazioni geometriche

**Facoltà di Ingegneria**

- Rotazioni
	- **glRotatef(angle, ax, ay, az);**
- Traslazioni
	- **glTranslatef(tx,ty,tz);**
- Scalature (non uniformi)
	- **glScalef(sx,sy,sz);**
- Generica
	- **glMultMatrixf(float f\*);**

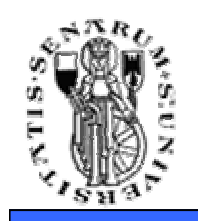

- Vista:
	- **void gluLookAt(eyex,eyey,eyez,**

**cx,cy,cz,** 

**upx, upy, upz);**

- Proiezione:
	- **glOrtho2D(left, right, bottom, top);**
	- **void gluPerspective(fovy, aspect,**

**zNear, zFar);**

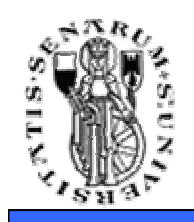

# Stack di Matrici

- Operazioni sullo stack
	- **glPushMatrix();**
	- **glPopMatrix();**
- Esempio di utilizzo:
	- glMatrixMode(GL\_PROJECTION);
	- $\bullet~$  Push  $M_{prsp}$
	- Carico una matrice di proiezione ortogonale per disegnare uno sfondo
	- Disegno lo sfondo
	- $\bullet\,$  Pop  $M_{prsp}$
	- Disegno la scena sullo sfondo

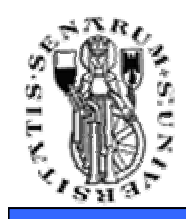

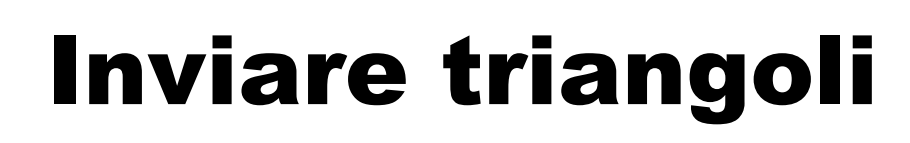

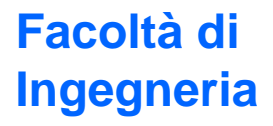

```
glBegin(GL_TRIANGLES);
```

```
glVertex3d(x1,y1,z1);
glVertex3d(x2,y2,z2);
glVertex3d(x3,y3,z3);glVertex3d(x4,y4,z4);
glVertex3d(x5,y5,z5);
glVertex3d(x6,y6,z6);glVertex3d(x7,y7,z7);
glVertex3d(x8,y8,z8);terzo triangolo
glVertex3d(x9,y9,z9);...glEnd(); b primo triangolo
                        secondo triangolo
```
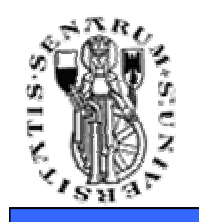

# **Inviare punti e linee Facoltà** di

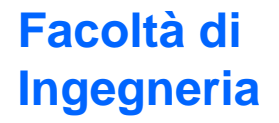

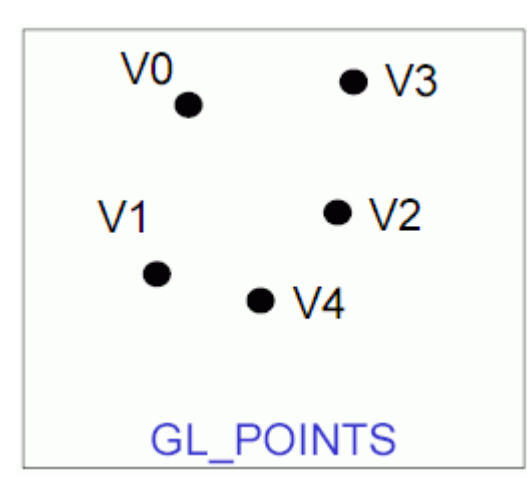

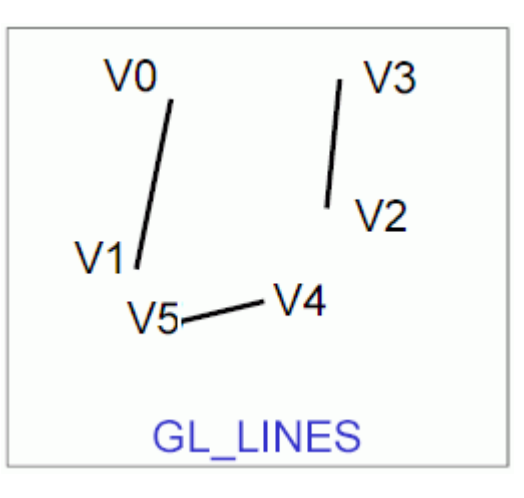

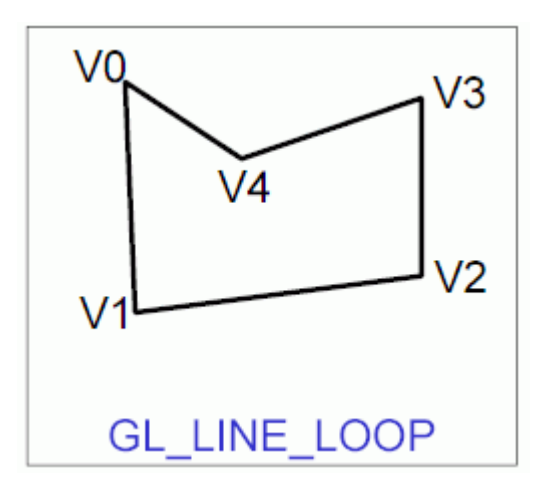

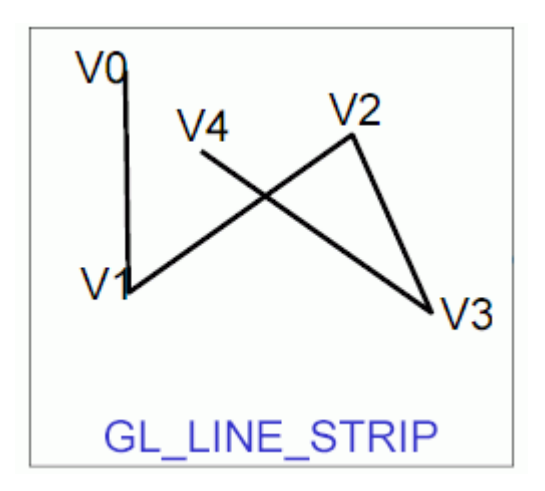

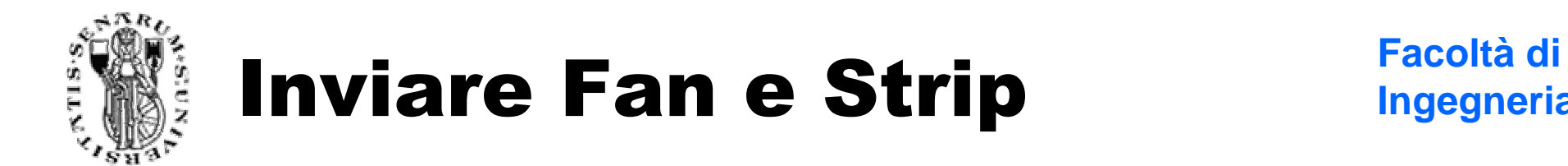

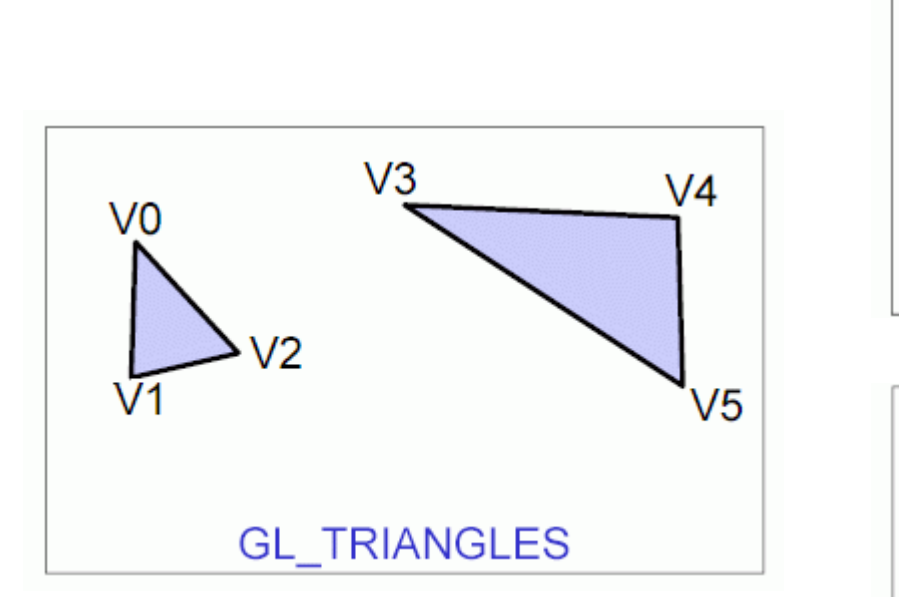

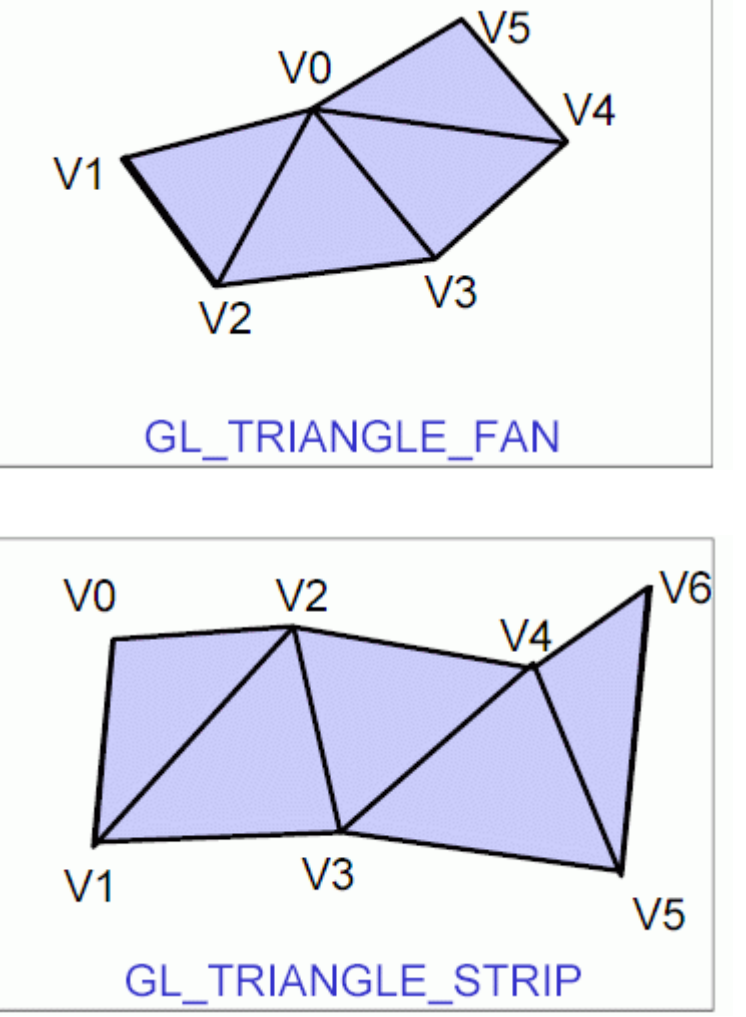

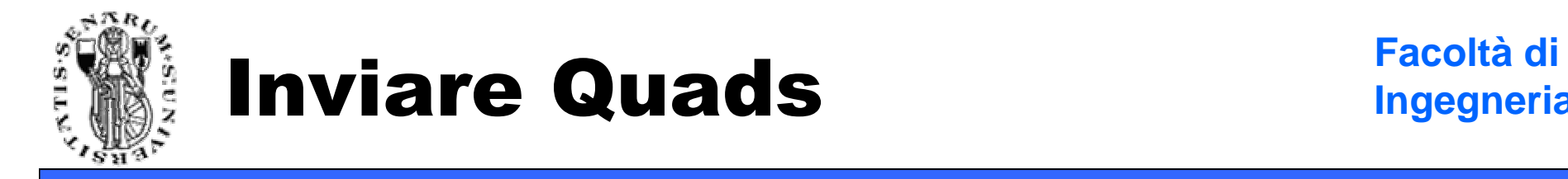

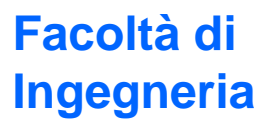

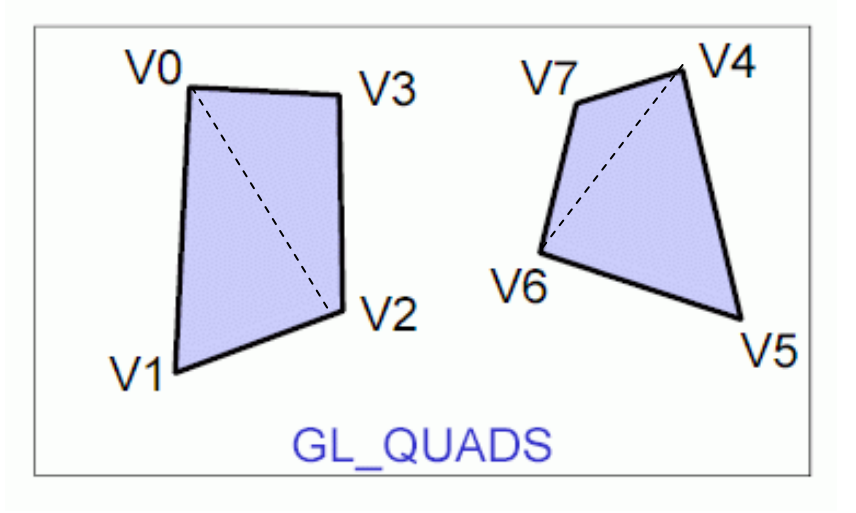

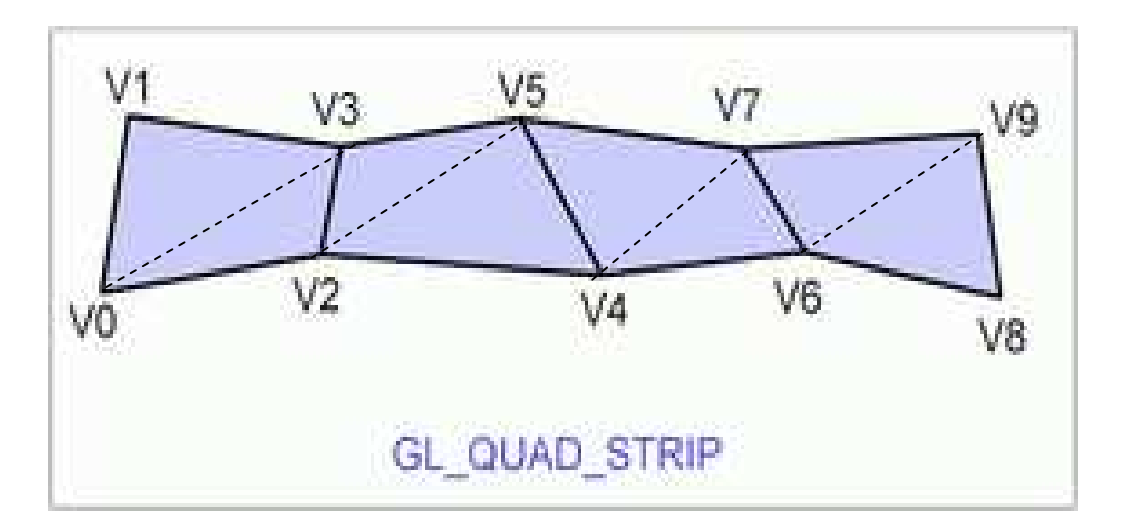

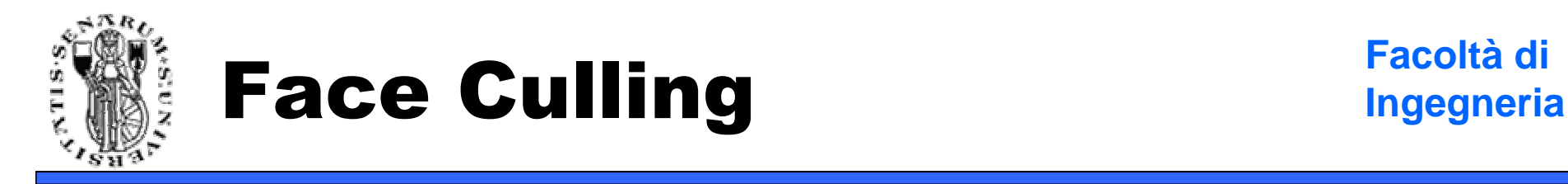

- **void glFrontFace(GLenum mode);**
- Determina come una faccia viene considerata frontface oppure back-face. La modalità **GL\_CCW**, considera come front-face quelle i cui vertici proiettati sono ordinati in senso antiorario. **GL\_CW** in senso orario.
- **void glCullFace(GLenum mode);**
- Permette di settare su quali tipi di facce deve essere eseguito il culling.
- Le possibili modalità sono **GL\_FRONT**, **GL\_BACK** <sup>e</sup> **GL\_FRONT\_AND\_BACK**.
- Il comando **glEnable(GL\_CULL\_FACE)** abilita il culling. **glDisable(GL\_CULL\_FACE)** lo disabilita.

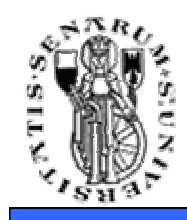

- **Generalità sulla gestione del colore**
	- Come già detto lavoriamo nello spazio RGB
	- Se una luce ha colore (LR, LG, LB), ed il materiale ha colore (MR, MG, MB), il colore risultante (il colore della luce che arriva all'osservatore) sarà ottenuto moltiplicando i due colori: (LR\*MR, LG\*MG, LB\*MB).
	- Se due fonti luminose risultano nei colori <u>osserva*ti*</u> (già moltiplicati per il materiale) (R1, G1, B1) ed (R2, G2, B2), l'OpenGL sommerà tali contributi ottenendo (R1+R2, G1+G2, B1+B2).
	- Valori maggiori di 1 vengono troncati ad 1. Infatti il valore uno corrisponde idealmente al massimo dell'intensità che il dispositivo di visualizzazione può riprodurre per quel dato colore.

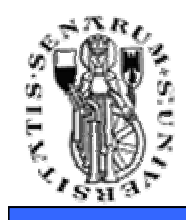

- 1. Calcolo delle normali (per facce o per vertice). → Noi assumiamo le normali ai vertici già<br>definite e calcolate correttamente definite e calcolate correttamente.
- 2. Creazione e posizionamento delle sorgenti di luce.
- 3. Definizione delle proprietà del materiale e dei parametri del modello di illuminazione.

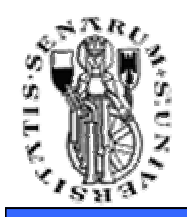

### Creazione e posizionamento sorgenti di luce

- • **void glLight{if}(GLenum light, GLenum pname, TYPE param); void glLight{if}v(GLenum light, GLenum pname, TYPE \*param);**
- Crea la sorgente di luce specificata dal tag light: **GL\_LIGHT0**, **GL\_LIGHT1**, ... , **GL\_LIGHT7**.
- Si possono definire al massimo 8 luci.
- **pname** specifica il parametro da settare.
- La versione che usa i vettori deve essere utilizzata quando i dati relativi alla luce (ad esempio il colore) sono memorizzati appunto in un vettore.

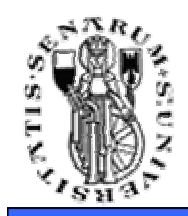

- Settaggio della posizione della luce: **GLfloat light\_position[] = {1.0, 1.0, 1.0, 0.0};glLightfv(GL\_LIGHT0, GL\_POSITION, light\_position);**
- Settaggio della componente di ambiente della: **GLfloat light\_ambient[] = {0.0, 0.0, 0.0, 1.0};glLightfv(GL\_LIGHT0, GL\_AMBIENT, light\_ambient);**

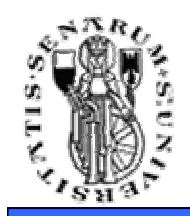

Creazione e posizionamentodella luce (esempi)

**Facoltà di Ingegneria**

- Settaggio della componente diffusiva: **GLfloat light\_diffuse[] = {1.0, 1.0, 1.0, 1.0};glLightfv(GL\_LIGHT0, GL\_DIFFUSE, light\_diffuse);**
- Settaggio della componente speculare: **GLfloat light\_specular[] ={1.0, 1.0, 1.0, 1.0};glLightfv(GL\_LIGHT0, GL\_SPECULAR, light\_specular);**

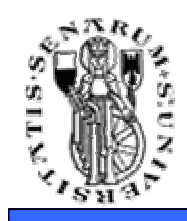

- Esistono due tipi di luci: **posizionali** <sup>e</sup> **direzionali**.
- La posizione della luce è data in coordinate omogenee. Quindi è possibile posizionare luci all'infinito **→** *luci direzionali***.**<br>Le luci direzionali especutiti n
- Le luci direzionali sono utili per modellare il sole o comunque sorgenti luminose che, per la loro elevata distanza, incidono uniformemente sulla superficie del modello.

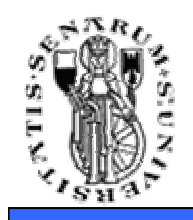

- Settaggi dell'attenuazione della luce: **glLightf(GL\_LIGHT0, GL\_CONSTANT\_ATTENUATION, 2.0);glLightf(GL\_LIGHT0, GL\_LINEAR\_ATTENUATION, 1.0);glLightf(GL\_LIGHT0, GL\_QUADRATIC\_ATTENUATION, 0.5);**
- Per una luce direzionale non ha senso...

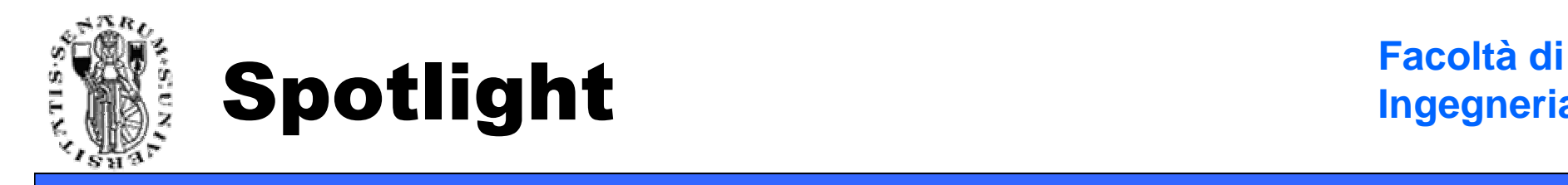

• Le sorgenti luminose di tipo spotlight modellano sorgenti luminose che concentrano la luce lungo una direzione privilegiata (e.g. i fari di un'automobile)

Angolo di cutoff

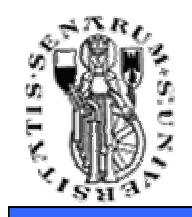

- E' possibile settare la posizione dello spotlight (**GL\_POSITION**), l'angolo di cut-off (**GL\_SPOT\_CUTOFF**), la direzione dello spot (**GL\_SPOT\_DIRECTION**) e l'attenuazione della luce dal centro al bordo dello spot (**GL\_SPOT\_EXPONENT**).
- La formula che regola l'illuminazione all'interno del cono di luce è la seguente:

# $I = I_c(\vec{P} \cdot \vec{D})$ GL\_EXPONENT

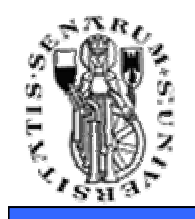

- Si utilizza principalmente il comando **glMaterialfv(...);**
- • Ad esempio, volendo settare la risposta del materiale alle componenti di ambiente, diffusiva e speculare si può scrivere:

**GLfloat mat\_ambient[] = { 0.7, 0.7, 0.7, 1.0 }; GLfloat mat\_diffuse[] = { 0.1, 0.5, 0.8, 1.0 }; GLfloat mat\_specular[] = { 1.0, 1.0, 1.0, 1.0 }; glMaterialfv(GL\_FRONT, GL\_AMBIENT, mat\_ambient); glMaterialfv(GL\_FRONT, GL\_DIFFUSE, mat\_diffuse);glMaterialfv(GL\_FRONT, GL\_SPECULAR, mat\_specular);**

• In pratica questi sono i famosi **Ka**, **Kd** <sup>e</sup>**Ks** che avevamo visto nel modello di illuminazione di Phong.

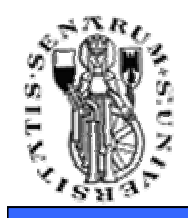

- Ricordiamoci che la specularità del materiale è caratterizzata anche dall'**esponente di riflessione speculare (n)**
- Per specificarlo:

**GLfloat mat\_shininess[] = {50.0f};**

**glMaterialfv(GL\_FRONT,** 

**GL\_SHININESS, mat\_shininess);**

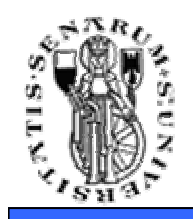

- Si utilizza il solito **glEnable(..)** / **glDisable(..)**
- Si deve anche speficare quali luci devono essere abilitate
- Esempio:

```
glEnable(GL_LIGHTING);glEnable(GL_LIGHT0);glEnable(GL_LIGHT1);
```
**...**

```
glDisable(GL_LIGHT0);glDisable(GL_LIGHT1);glDisable(GL_LIGHTING);
```
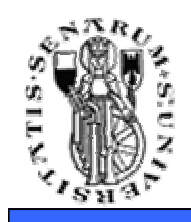

- 1. Creare una texture (texture object) e specificarne i parametri.
- 2. Indicare la modalità di applicazione della texture.
- 3. Abilitare il Texture Mapping
- 4. Disegnare la scena inviando oltre alle primitive geometriche le coordinate textures.

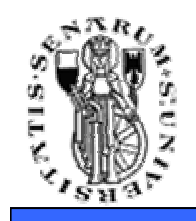

- A. Generazione del *nome* (handle) della texture.
- B. Bind (creazione) del texture object con i dati, incluse le proprietà.
- C. Settare le priorità nel caso l'hardware supporti un working set di textures ad elevate performances.
- D. Durante l'uso dell'applicazione si effettuano operazioni di **bind** <sup>e</sup>**rebind** degli oggetti texture, per rendere tali dati disponibili durante la fase di visualizzazione della scena.

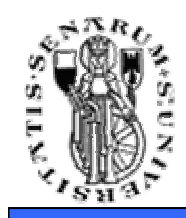

- **void glGenTextures(GLsizei n, GLuint \*textureNames);**
- Restituisce n nomi di texture inutilizzati. I codici restituiti possono non essere contigui.
- Il valore zero è riservato e non può mai essere restituito come texture name.
- Esempio:

```
GLUint texHandle = 0; glGenTextures(1, &texHandle);
```
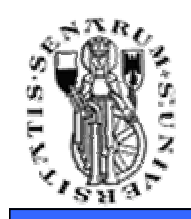

- **void glBindTexture(GLenum target, GLuint textureName);**
- Quando textureName è utilizzato per la prima volta, un nuovo oggetto texture è creato e collegato a tal nome.
- Quando il binding riguarda una texture precedentemente creata essa diventa attiva.
- Quando il valore di textureName è zero, OpenGL interrompe l'uso delle textures. fault texture.

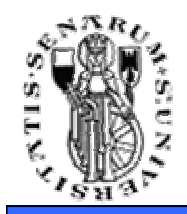

### Esempio Creazione Texture e Settaggio Parametri

```
GLuint texName = 0;
glGenTextures(2, &texName);
glBindTexture(GL_TEXTURE_2D, texName);
```

```
// SETTAGGIO PARAMETRI DI WRAPPING
```

```

glTexParameteri(GL_TEXTURE_2D, GL_TEXTURE_WRAP_S, GL_CLAMP);
```

```

glTexParameteri(GL_TEXTURE_2D, GL_TEXTURE_WRAP_T, GL_CLAMP);
```
#### **// SETTAGGIO PARAMETRI DI FILTRAGGIO**

```

glTexParameteri(GL_TEXTURE_2D, GL_TEXTURE_MAG_FILTER, GL_NEAREST);
```
 **glTexParameteri(GL\_TEXTURE\_2D, GL\_TEXTURE\_MIN\_FILTER, GL\_NEAREST);**

```
// SETTAGGIO DEI DATI
```

```

glTexImage2D(GL_TEXTURE_2D, 0, GL_RGBA, checkImageWidth,checkImageHeight, 0, GL_RGBA, GL_UNSIGNED_BYTE,checkImage);
```
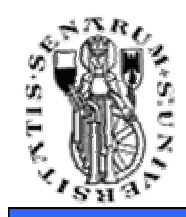

- **void glTexEnv{if}(GLenum target, GLenum pname, TYPE param);**
- **void glTexEnv{if}v(GLenum target, GLenum pname, TYPE \*param);**
- Setta la modalità di applicazione della texture.
- Il parametro **target** deve essere GL\_TEXTURE\_ENV.
- Se **pname** vale GL\_TEXTURE\_ENV\_MODE, **param** può assumere i valori GL\_DECAL, GL\_REPLACE, GL\_MODULATE, or GL\_BLEND, andando a specificare come i valori di colore delletexture devono essere combinati con i valori di colore dei frammenti processati.
- Se **pname** vale GL\_TEXTURE\_ENV\_COLOR, **param** deve essere un array composto da quattro floating-point rappresentati le componenti R, G, B, and A. Questa modalità è utilizzata in caso GL\_BLEND sia stata precedentemente specificata.

**Facoltà di**

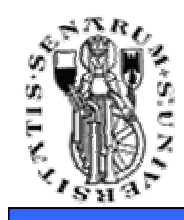

- L'effetto dipende anche dal formato interno della texture (GL\_RGB, GL\_RGBA, ecc).
- Tendenzialmente GL\_DECAL sostituisce il colore della texture.
- GL\_REPLACE compie operazioni simili.
- GL\_MODULATE usa il colore della texture per modulare quello del frammento.
- Nello spefico le funzioni potete trovarle sul RedBook.

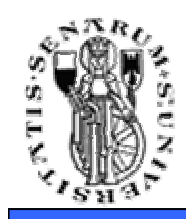

- REPLACE:
	- $\bullet$  GL\_RGB  $\Rightarrow$  C = Ct , A = Af
	- $\bullet$   $\,$  GL\_RGBA  $\, \Rightarrow$  C = Ct , A = At  $\,$
- DECAL:
	- $\bullet$  GL\_RGB  $\Rightarrow$  C = Ct , A = Af
	- GL\_RGBA C = Cf (1 At) + Ct At , A = Af
- MODULATE
	- $\bullet$  GL\_RGB  $\Rightarrow$  C = CfCt , A = Af
	- $GL_RGBA \rightarrow C = CfCt$ ,  $A = AfAt$

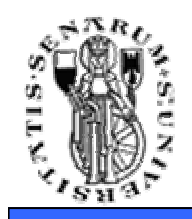

- Si utilizza il solito **glEnable(..)** / **glDisable(..)**
- Esempio:

**glEnable(GL\_TEXTURE\_2D);**

**...uso il texture mapping...**

**glDisable(GL\_TEXTURE\_2D);**

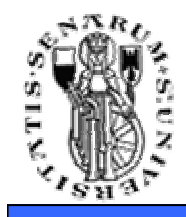

### Inviare Coordinate Texture

**Facoltà di Ingegneria**

```
glBindTexture(GL_TEXTURE_2D, &texName);glBegin(GL_TRIANGLES);
```

```
// primo triangolo
glTexCoord2f(u1,v1);
glVertex3f(x1,y1,z1);glTexCoord2f(u2,v2);
glVertex3f(x2,y2,z2);
glTexCoord2f(u3,v3);
glVertex3f(x3,y3,z3);
```

```
// secondo triangolo
glTexCoord2f(u4,v4);
glVertex3f(x4,y4,z4);
glTexCoord2f(u5,v5);
glVertex3f(x5,y5,z5);
glTexCoord2f(u6,v6);
glVertex3f(x6,y6,z6);
```
**glEnd();** 

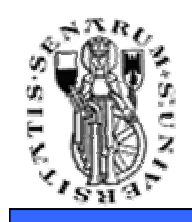

- Redbook  $\rightarrow$  manuale di riferimento<br>fondamentale fondamentale
- Nehe's Tutorial → piccoli programmi<br>coli esemnio su ogni asnetto della di esempio su ogni aspetto della pipeline
- www.opengl.org  $\rightarrow$  sito ufficiale di<br>riferimento OpenGl riferimento OpenGL

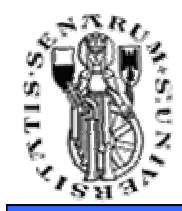

**Facoltà di Ingegneria**

# **Domande?**